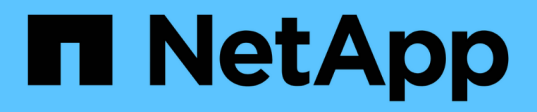

## **smcli ...** SANtricity commands

NetApp March 22, 2024

This PDF was generated from https://docs.netapp.com/fr-fr/e-series-cli/commands-a-z/smcli-alerttest.html on March 22, 2024. Always check docs.netapp.com for the latest.

# **Sommaire**

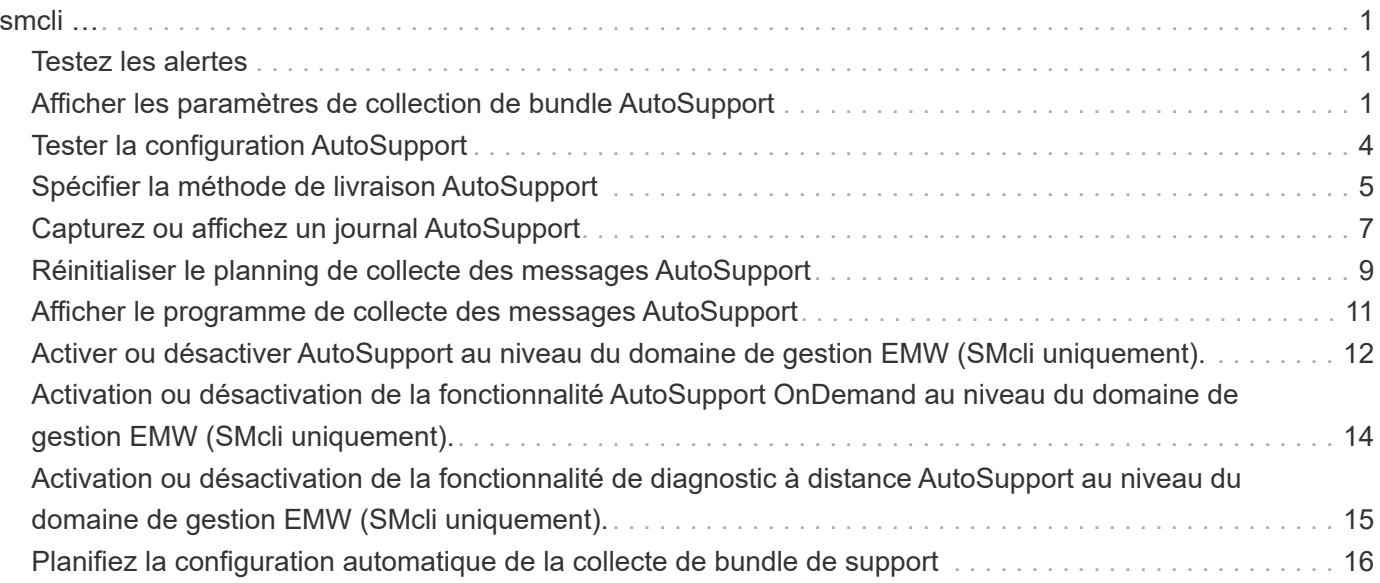

# <span id="page-2-0"></span>**smcli …**

## <span id="page-2-1"></span>**Testez les alertes**

Le SMcli alertTest La commande envoie une alerte de test au journal des événements Windows et à tous les récepteurs syslog configurés.

### **Baies prises en charge**

Cette commande s'applique uniquement aux baies de stockage E2700 et E5600.

#### **Contexte**

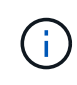

Cette commande est une commande SMcli, pas une commande script. Vous devez exécuter cette commande à partir d'une ligne de commande. Vous ne pouvez pas exécuter cette commande à partir de l'éditeur de script dans le logiciel de gestion du stockage

### **Syntaxe**

```
SMcli -alertTest
```
#### **Paramètres**

Aucune.

### **Niveau minimal de micrologiciel**

7.83

## <span id="page-2-2"></span>**Afficher les paramètres de collection de bundle AutoSupport**

Le SMcli -autoSupportConfig show Commande affiche les paramètres de collection de bundle AutoSupport pour le domaine de gestion. Ces paramètres s'appliquent à toutes les baies de stockage de votre domaine de gestion pour lesquelles vous avez activé AutoSupport.

### **Baies prises en charge**

Cette commande s'applique à toutes les baies de stockage E2700 et E5600 du domaine de gestion à la fois. Elle ne s'applique pas aux baies de stockage E2800 ou E5700.

### **Contexte**

Le résultat de la commande depuis cette commande affiche les informations de configuration suivantes :

- L'état d'activation de ce domaine de gestion de la fonctionnalité AutoSupport, de la fonctionnalité AutoSupport OnDemand et de la fonction AutoSupport Remote Diagnostics
- Paramètres de livraison qui dépendent de la méthode de livraison configurée :
	- La méthode de livraison est SMTP : l'adresse e-mail de destination, le serveur de relais de messagerie et l'adresse e-mail de l'expéditeur sont affichés
	- La méthode de livraison est HTTP ou HTTPS :
		- Connexion directe : l'adresse IP de destination s'affiche
		- Connexion au serveur proxy : l'adresse hôte, le numéro de port et les détails d'authentification sont affichés
		- Connexion au script de configuration automatique du proxy (PAC) l'emplacement du script est affiché
- Un tableau qui répertorie, pour chaque baie de stockage, le nom de la baie, qu'il s'agisse d'une baie compatible ASUP, des numéros de série du châssis et des adresses IP des contrôleurs de la baie

#### **Contexte**

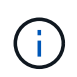

Cette commande est une commande SMcli, pas une commande script. Vous devez exécuter cette commande à partir d'une ligne de commande. Vous ne pouvez pas exécuter cette commande à partir de l'éditeur de script dans le logiciel de gestion du stockage.

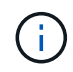

Cette commande s'applique à toutes les baies de stockage E2700 et E5600 du domaine de gestion à la fois. Elle ne s'applique pas aux baies de stockage E2800 ou E5700.

#### **Syntaxe**

```
SMcli -autoSupportConfig show
```
#### **Paramètres**

Aucune.

#### **Niveau minimal de micrologiciel**

8.25

#### **Exemple de sortie pour les États d'activation**

The AutoSupport feature is activated on this storage management station. The AutoSupport OnDemand feature is de-activated on this storage management station. The AutoSupport Remote Diagnostics feature is de-activated on this storage management station.

#### **Exemple de sortie pour la méthode de distribution SMTP**

Delivery method: SMTP Destination email address: http://asupserver.corp.netapp.com/put/AsupPut/ Mail relay server: server.eng.netapp.com Sender email address: user@netapp.com

**Exemple de résultat pour la méthode de distribution HTTP ou HTTPS avec une connexion directe**

```
Delivery method: HTTP
Destination IP address: http://asupserver.corp.netapp.com/put/AsupPut/
Connection: Direct
```
#### **Exemple de sortie pour la méthode de distribution HTTP avec une connexion proxy**

```
Connection: Proxy server
Host Address: 10.227.76.123
Port number: 8080
Authentication required: Yes
User name: admin
Password: **********
```
#### **Exemple de sortie pour la méthode de distribution HTTP avec un script de configuration de proxy automatique (PAC)**

```
Connection: Automatic proxy configuration script (PAC)
Script location: http://esgweb.eng.netapp.com/~user/proxy.pac
```
#### **Exemple de sortie pour tableau (toutes les méthodes de distribution)**

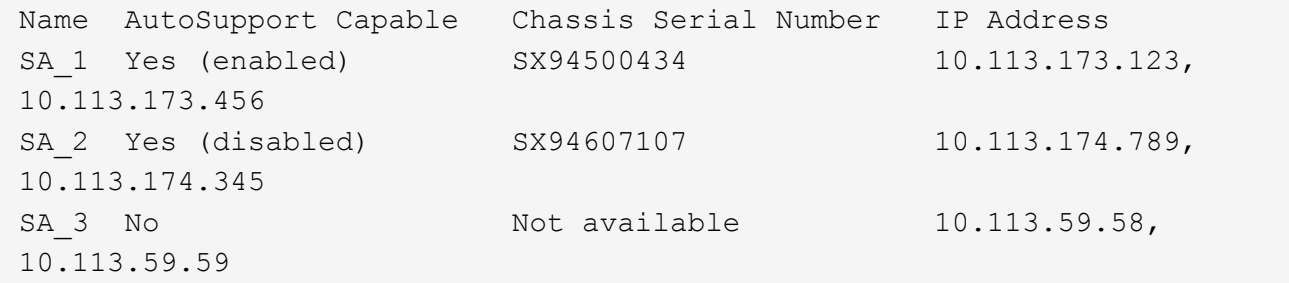

## <span id="page-5-0"></span>**Tester la configuration AutoSupport**

Utilisez le SMcli -autoSupportConfig test Commande pour tester la configuration AutoSupport en envoyant un message de test. Cette commande fonctionne sur le domaine de gestion. Le logiciel de gestion du stockage choisit une baie compatible Autosupport dans le domaine de gestion pour obtenir des exemples de données à inclure avec le message de test.

#### **Baies prises en charge**

Cette commande s'applique à toutes les baies de stockage E2700 et E5600 du domaine de gestion à la fois. Elle ne s'applique pas aux baies de stockage E2800 ou E5700.

## **Contexte**

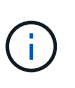

Cette commande est une commande SMcli, pas une commande script. Vous devez exécuter cette commande à partir d'une ligne de commande. Vous ne pouvez pas exécuter cette commande à partir de l'éditeur de script dans le logiciel de gestion du stockage.

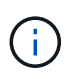

Le moniteur persistant doit être exécuté sur la station de gestion pour envoyer des messages AutoSupport programmés ou déclenchés par un événement. Démarrer le service avant d'utiliser cette commande.

## **Syntaxe**

SMcli -autoSupportConfig test reply-toEmail<address>

### **Paramètres**

Le tableau suivant répertorie les paramètres d'envoi d'un message de test AutoSupport.

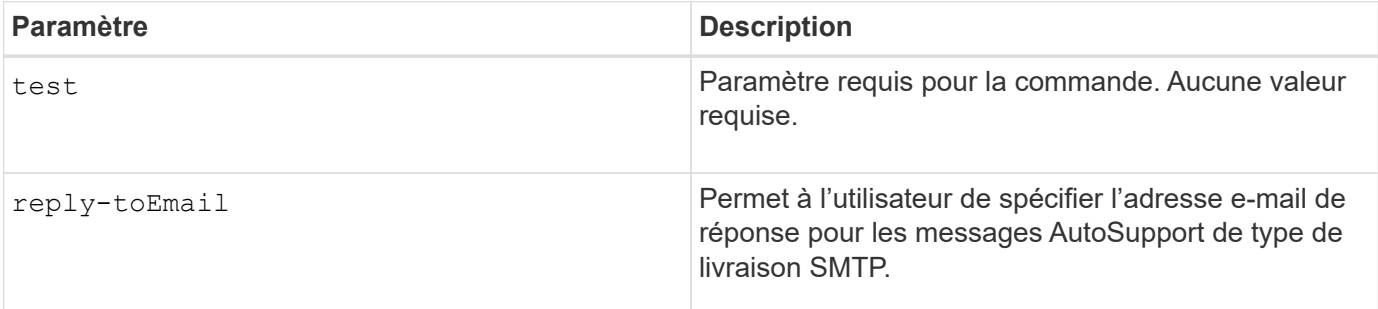

#### **Niveau minimal de micrologiciel**

8.25

### **Exemple de test avec livraison HTTP/HTTPS**

Voici quelques exemples d'utilisation de cette commande lors de l'utilisation d'un type de distribution HTTP ou

HTTPS, où vous ne spécifiez pas d'adresse e-mail pour la livraison.

```
SMcli -autoSupportConfig test
The sample AutoSupport message was successfully sent to the ASUP gateway.
SMcli completed successfully.
```
#### **Exemple de test à l'aide de la livraison SMTP**

Voici quelques exemples d'utilisation de cette commande. Lorsque vous utilisez une méthode de distribution SMTP, vous pouvez utiliser le reply-toEmail paramètre pour spécifier l'adresse de destination.

```
SMcli -autoSupportConfig test reply-toEmail:user@netapp.com
The sample AutoSupport message was successfully sent to the ASUP gateway.
An email has been sent to 'user@netapp.com', please check the mailbox
for delivery confirmation.
SMcli completed successfully.
```
## <span id="page-6-0"></span>**Spécifier la méthode de livraison AutoSupport**

Le SMcli -autoSupportConfig Commande configure la méthode de transmission pour l'envoi des messages AutoSupport.

#### **Baies prises en charge**

Cette commande s'applique à toutes les baies de stockage E2700 et E5600 du domaine de gestion à la fois. Elle ne s'applique pas aux baies de stockage E2800 ou E5700.

#### **Contexte**

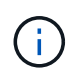

Cette commande est une commande SMcli, pas une commande script. Vous devez exécuter cette commande à partir d'une ligne de commande. Vous ne pouvez pas exécuter cette commande à partir de l'éditeur de script dans le logiciel de gestion du stockage.

Vous pouvez créer deux principaux types de modes de transmission pour l'envoi des messages AutoSupport :

- SMTP utilisez cette méthode lorsque vous souhaitez utiliser l'e-mail comme méthode d'envoi pour envoyer des messages AutoSupport.
- HTTP/HTTPS utilisez cette méthode pour envoyer des messages AutoSupport via les protocoles HTTP ou HTTPS. Vous devez utiliser HTTPS si vous souhaitez utiliser AutoSupport OnDemand ou AutoSupport Remote Diagnostics.

```
SMcli -autoSupportConfig deliveryMethod=SMTP
mailRelayServer=<mailRelayServerName> senderMail=<senderEmailAddress>
```
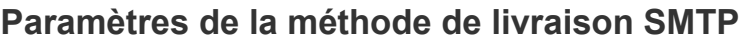

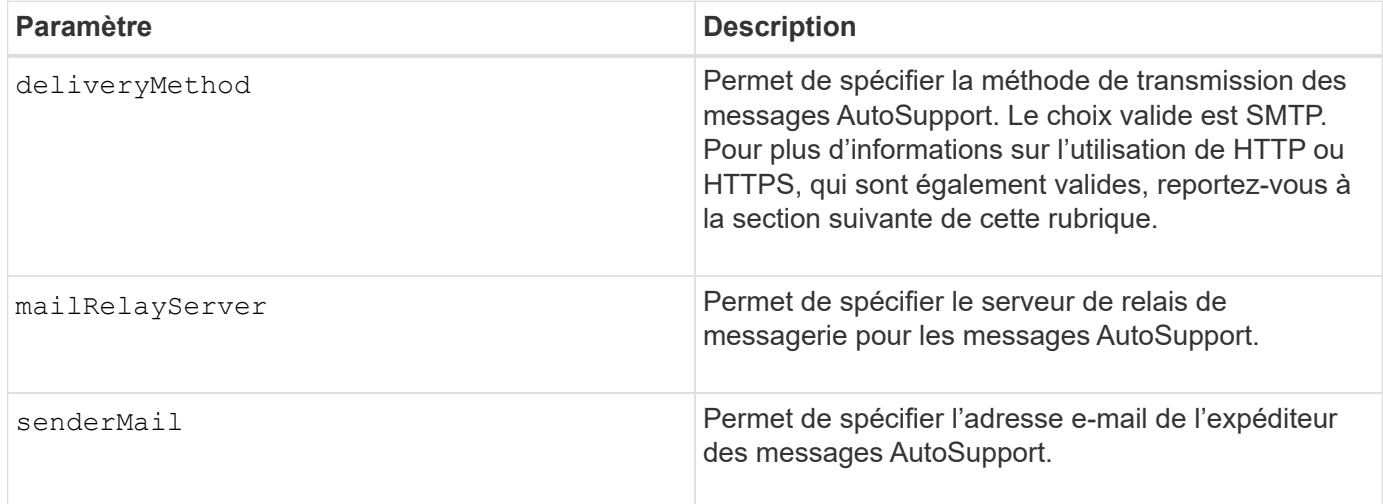

### **Syntaxe pour les méthodes de livraison HTTP/HTTPS**

```
SMcli -autoSupportConfig deliveryMethod={HTTP|HTTPS}
  {direct|proxyConfigScript=<proxyConfigScript>| proxyServer
hostAddress:<address>portNumber=<portNumber>
[userName=<userName>password=<password>]}
```
#### **Paramètres des méthodes de transmission HTTP/HTTPS**

Le tableau suivant répertorie les paramètres des méthodes de transmission HTTP/HTTPS.

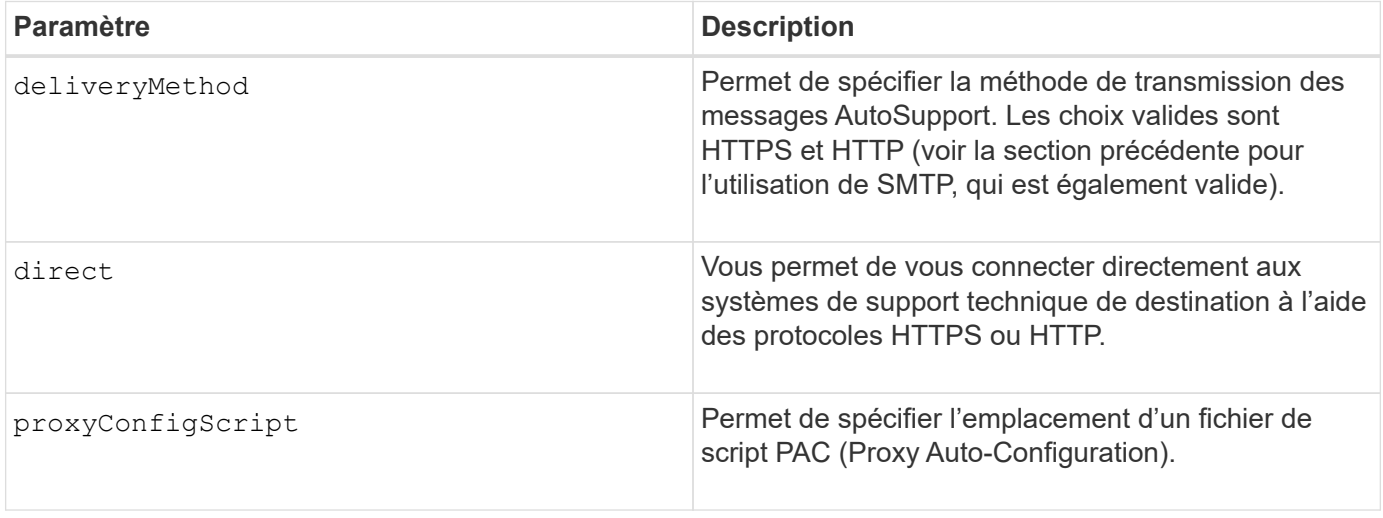

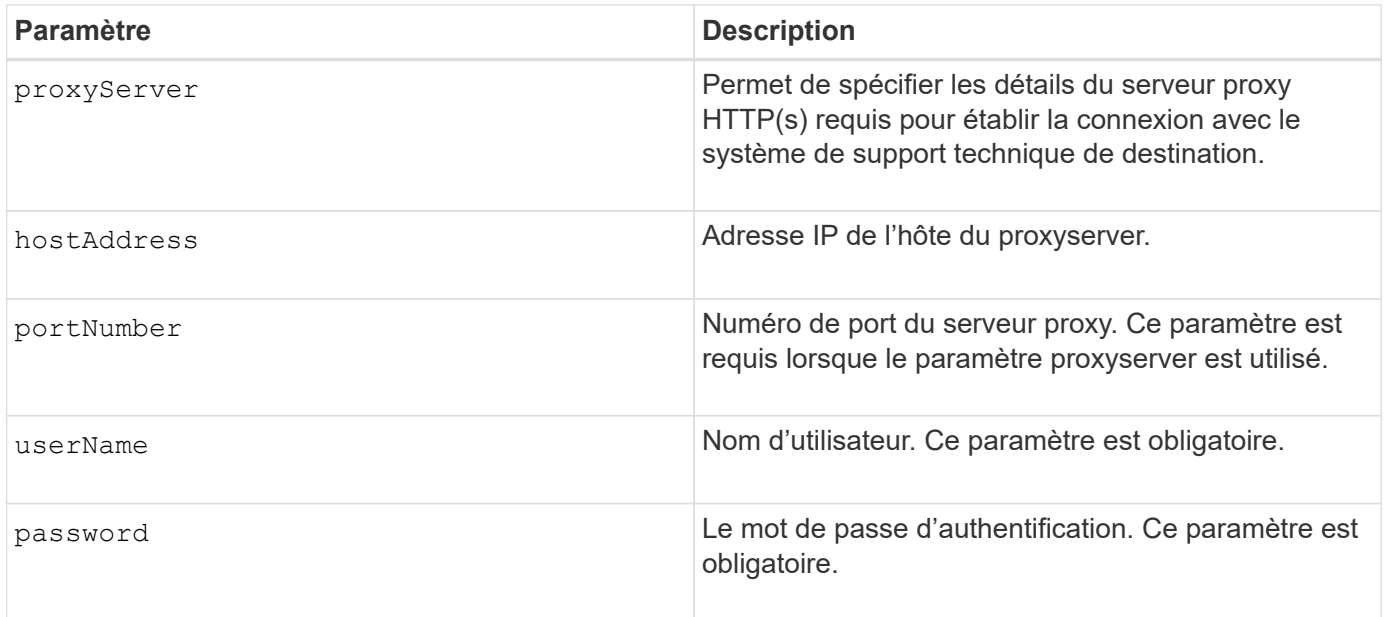

## **Niveau minimal de micrologiciel**

8.25

### **Exemples**

```
SMcli –autoSupportConfig deliveryMethod=SMTP
mailRelayServer:server.eng.netapp.com
senderEmail:user@netapp.com
```

```
SMcli -autoSupportConfig deliveryMethod=HTTPS
proxyServer hostAddress:10.117.12.112 portNumber=8080
userName=user password=0987654321
```
### **Vérification**

Envoyer un message de test à l'aide du SMcli -autoSupportConfig test commande pour vérifier que vos méthodes de livraison sont correctement configurées.

## <span id="page-8-0"></span>**Capturez ou affichez un journal AutoSupport**

Le SMcli -autoSupportLog Commande permet d'afficher un fichier journal AutoSupport. Ce fichier fournit des informations sur l'état, l'historique de l'activité de transmission et toutes les erreurs rencontrées lors de la livraison des messages AutoSupport. Il est disponible pour toutes les baies de stockage compatibles avec AutoSupport.

#### **Baies prises en charge**

Cette commande s'applique à toutes les baies de stockage E2700 et E5600 du domaine de gestion à la fois. Elle ne s'applique pas aux baies de stockage E2800 ou E5700.

#### **Contexte**

Cette commande permet d'afficher deux types de journaux :

- Journal actuel : permet d'afficher le journal capturé à ce moment.
- Journal d'archivage : permet d'afficher le journal d'un fichier archivé.

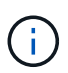

Cette commande est une commande SMcli, pas une commande script. Vous devez exécuter cette commande à partir d'une ligne de commande. Vous ne pouvez pas exécuter cette commande à partir de l'éditeur de script dans le logiciel de gestion du stockage.

#### **Syntaxe**

```
SMcli -autoSupportLog (all|-n "storageArrayName" | -w "wwID")
inputArchive=n outputLog=filename
```
### **Paramètres**

Le tableau suivant répertorie les paramètres de la commande.

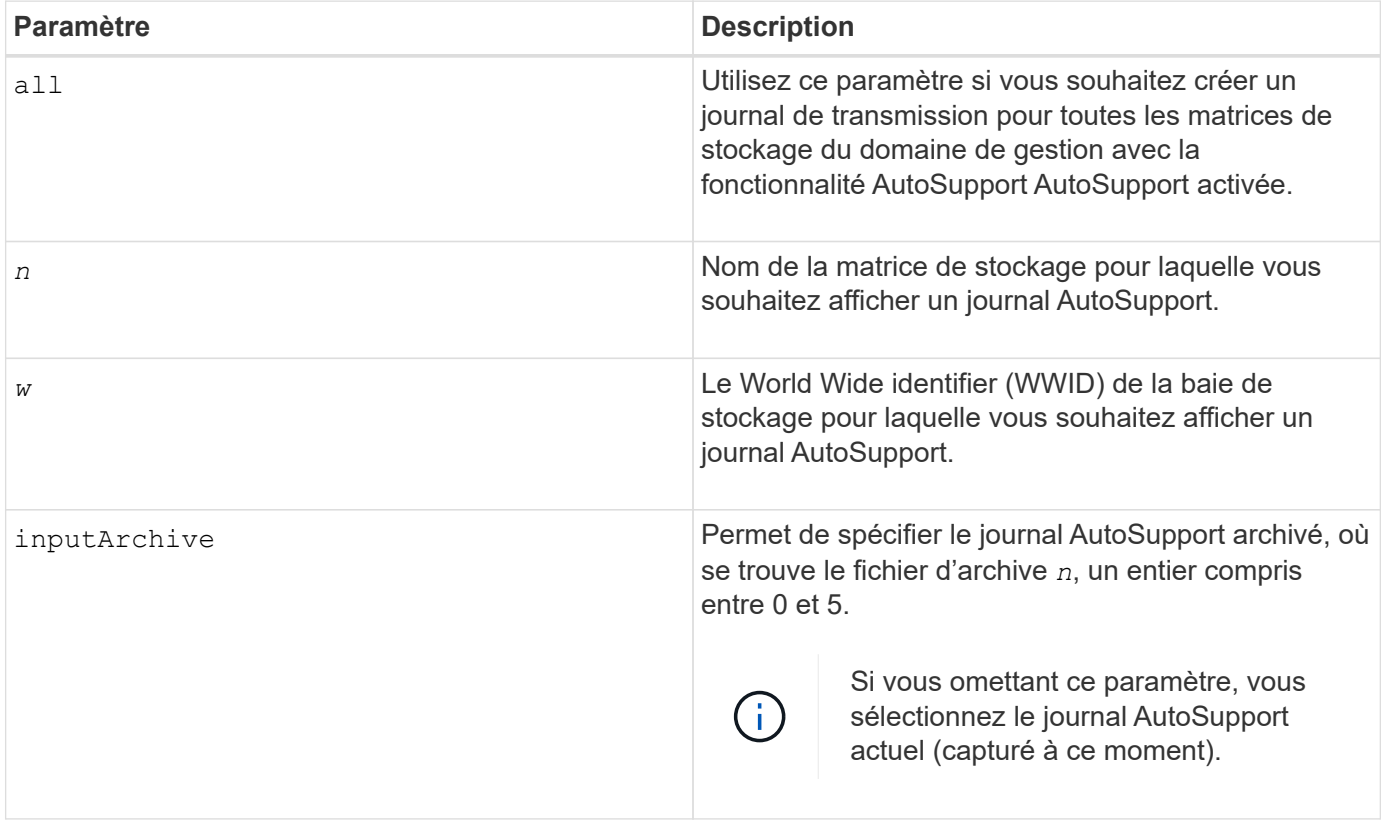

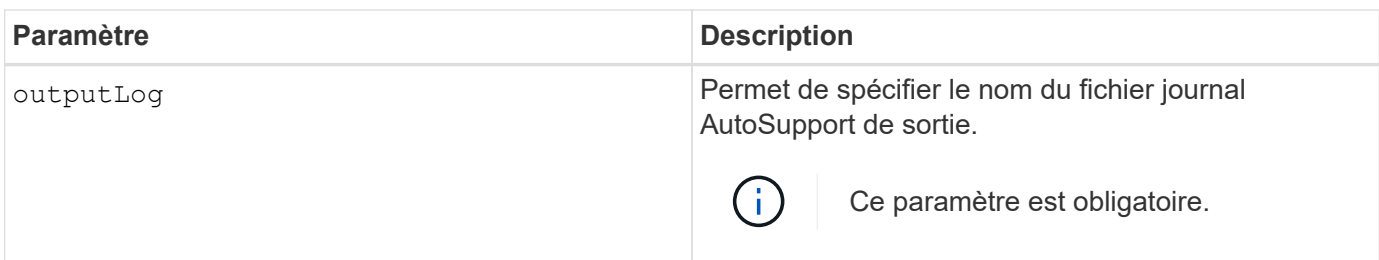

### **Niveau minimal de micrologiciel**

8.25

## **Exemple**

```
SMcli -autosupportLog -n StorageArrayName inputArchive=0
outputLog=ASUPTransmissionLog
```
## **Vérification**

Affichez le journal AutoSupport demandé, qui se trouve dans le répertoire client sur lequel le logiciel de gestion du stockage a été installé.

## <span id="page-10-0"></span>**Réinitialiser le planning de collecte des messages AutoSupport**

Le SMcli autoSupportSchedule reset La commande réinitialise les heures et jours quotidiens et hebdomadaires de la semaine auxquels les messages AutoSupport sont envoyés. Vous pouvez accepter les valeurs aléatoires par défaut générées par le logiciel de gestion ou spécifier des valeurs avec cette commande.

### **Baies prises en charge**

Cette commande s'applique à toutes les baies de stockage E2700 et E5600 du domaine de gestion à la fois. Elle ne s'applique pas aux baies de stockage E2800 ou E5700.

### **Contexte**

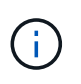

Cette commande est une commande SMcli, pas une commande script. Vous devez exécuter cette commande à partir d'une ligne de commande. Vous ne pouvez pas exécuter cette commande à partir de l'éditeur de script dans le logiciel de gestion du stockage.

- Si AutoSupport est activé, le logiciel de gestion envoie des messages AutoSupport quotidiens et des messages AutoSupport hebdomadaires.
- Le logiciel de gestion sélectionne de façon aléatoire une heure de la journée pour les messages quotidiens et hebdomadaires et un jour de la semaine pour les messages hebdomadaires. Le logiciel de gestion vérifie qu'aucune deux baies de stockage d'un domaine de gestion n'envoie simultanément des messages AutoSupport planifiés.
- Vous pouvez indiquer une plage (granularité au niveau des heures) de quand envoyer tous les jours et quand envoyer des messages hebdomadaires pour les baies de stockage dans votre domaine de gestion.
- Pour le planning hebdomadaire, vous sélectionnez les jours de semaine préférés pour la collecte et la transmission de AutoSupport.

#### **Syntaxe**

```
SMcli -autoSupportSchedule reset | (dailyTime=<startTime>-<endTime>
     dayOfWeek=[Sunday Monday Tuesday Wednesday Thursday Friday Saturday]
     weeklyTime=<startTime>-<endTime>)
```
## **Paramètres**

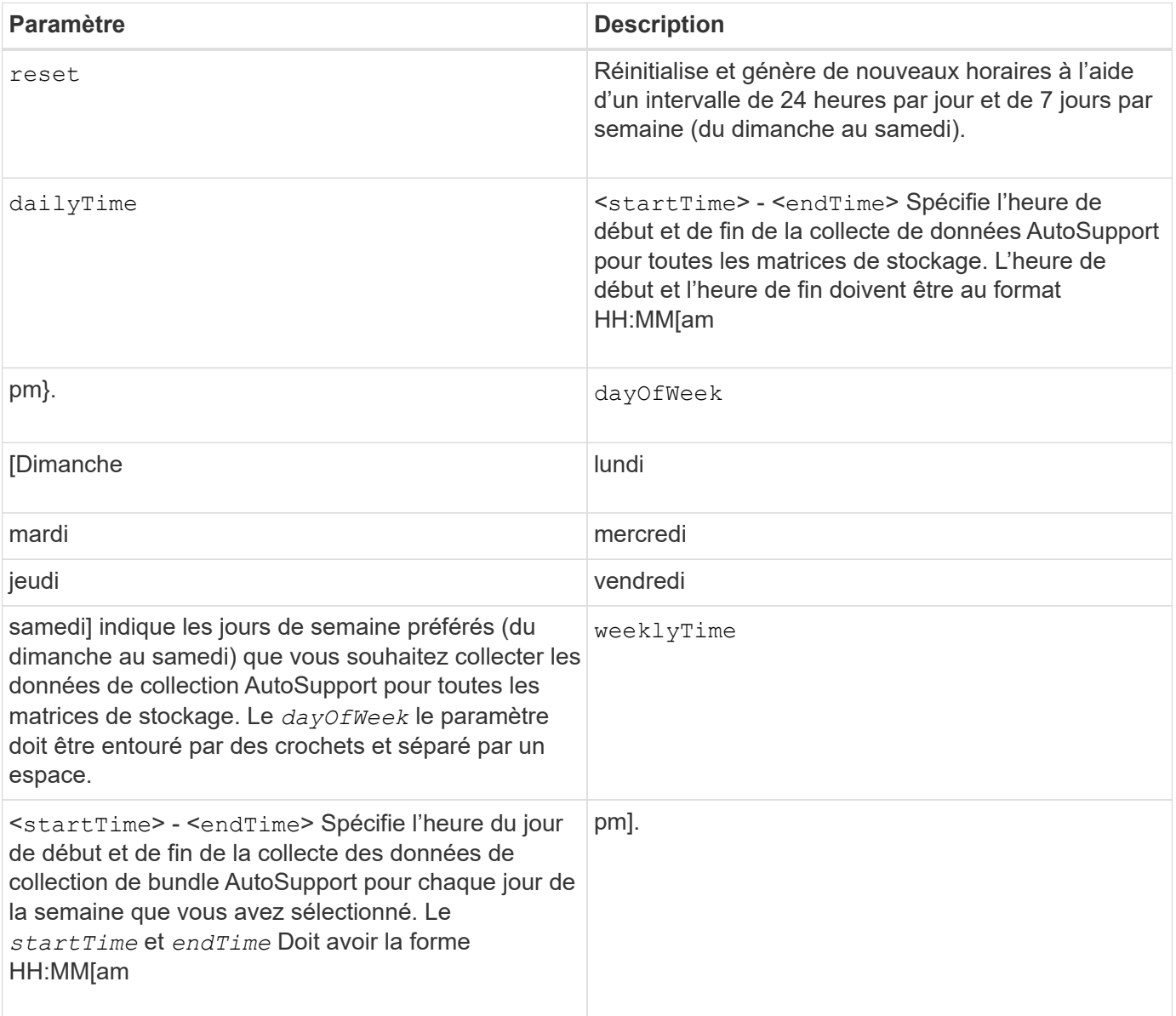

#### **Niveau minimal de micrologiciel**

8.25

#### **Exemple**

```
 SMcli -autoSupportSchedule dailyTime=10:00am-11:00am
dayOfWeek=[Monday Thursday Friday] weeklyTime=2:00am-3:00am
```
SMcli -autoSupportSchedule dailyTime=10:00am-11:00am dayOfWeek=[Monday Thursday Friday] weeklyTime=2:00am-3:00am

### **Vérification**

Utilisez le SMcli -autoSupportSchedule show commande pour voir la modification résultant du planning dans le domaine de gestion.

## <span id="page-12-0"></span>**Afficher le programme de collecte des messages AutoSupport**

Le SMcli -autoSupportSchedule show Commande affiche le programme de collecte et de traitement des messages AutoSupport quotidiens et hebdomadaires.

#### **Baies prises en charge**

Cette commande s'applique à toutes les baies de stockage E2700 et E5600 du domaine de gestion à la fois. Elle ne s'applique pas aux baies de stockage E2800 ou E5700.

#### **Contexte**

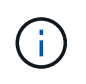

Cette commande est une commande SMcli, pas une commande script. Vous devez exécuter cette commande à partir d'une ligne de commande. Vous ne pouvez pas exécuter cette commande à partir de l'éditeur de script dans le logiciel de gestion du stockage.

Remarque :

- Si AutoSupport est activé, le logiciel de gestion envoie des messages AutoSupport quotidiens et des messages AutoSupport hebdomadaires.
- Le logiciel de gestion sélectionne de façon aléatoire une heure de la journée pour les messages quotidiens et hebdomadaires et un jour de la semaine pour les messages hebdomadaires.
- Le logiciel de gestion fait en sorte que deux baies de stockage d'un domaine de gestion envoient simultanément des messages AutoSupport planifiés.
- À l'aide du SMcli -autoSupportSchedule reset commande, vous pouvez spécifier une plage (granularité au niveau des heures) de temps préférés pour envoyer des messages quotidiens et hebdomadaires pour les baies de stockage dans votre domaine de gestion. Pour le planning des messages hebdomadaires, utilisez la commande pour sélectionner les jours de la semaine préférés.

#### **Syntaxe**

SMcli -autoSupportSchedule show

#### **Paramètres**

Aucune.

#### **Niveau minimal de micrologiciel**

8.25

#### **Exemple**

La sortie affiche les plages de temps préférées, suivies par le planning quotidien et hebdomadaire.

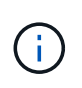

Si vous ne sélectionnez pas les plages de temps souhaitées pour les planifications et les jours préférés de la semaine, cette commande affiche le planning quotidien et le planning hebdomadaire que le logiciel de gestion du stockage a sélectionnés de manière aléatoire.

```
SMcli -autoSupportSchedule show
The AutoSupport daily schedule preferred time range is from 12:00 AM to
01:00 AM.
The AutoSupport weekly schedule preferred time range is from 10:00 PM to
11:00 PM on Thursday, Saturday.
Name Daily Schedule Weekly Schedule
Accounting 12:55 AM 10:08 PM on Thursdays
Finance 12:02 AM 10:30 PM on Saturdays
SMcli completed successfully.
```
## <span id="page-13-0"></span>**Activer ou désactiver AutoSupport au niveau du domaine de gestion EMW (SMcli uniquement).**

Le SMcli enable autoSupportFeature La commande active la fonction AutoSupport (ASUP) pour toutes les baies de stockage gérées et permet de transmettre des messages au site du support technique. Une fois la fonctionnalité ASUP activé, toute baie de stockage ASUP est automatiquement prête à collecter et à envoyer des données relatives au support au support technique. Les données peuvent ensuite être utilisées pour le dépannage à distance et l'analyse des problèmes.

#### **Baies prises en charge**

Cette commande s'applique à toutes les baies de stockage E2700 et E5600 du domaine de gestion à la fois. Elle ne s'applique pas aux baies de stockage E2800 ou E5700.

#### **Contexte**

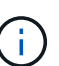

Cette commande est une commande SMcli, pas une commande script. Vous devez exécuter cette commande à partir d'une ligne de commande. Vous ne pouvez pas exécuter cette commande à partir de l'éditeur de script dans le logiciel de gestion du stockage.

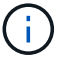

Le moniteur persistant doit être activé pour que la fonction AutoSupport fonctionne.

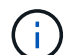

Aucune donnée client n'est transmise au site de support technique.

Cette commande a des répercussions sur toutes les baies de stockage compatibles avec ASUP du domaine de gestion. Après avoir activé cette fonction pour le domaine de gestion, vous contrôlez l'activation des fonctionnalités pour chaque matrice de stockage.

Après avoir activé cette fonction, vous pouvez ensuite activer la fonction AutoSupport OnDemand (si vous le souhaitez), puis activer la fonction AutoSupport Remote Diagnostics (diagnostic à distance) (si vous le souhaitez).

Vous devez activer les trois fonctions dans l'ordre suivant :

- 1. **Activer AutoSupport**
- 2. **Activer AutoSupport OnDemand**
- 3. **Activer les diagnostics à distance AutoSupport**

#### **Syntaxe**

SMcli enable|disable autoSupportFeature

#### **Paramètres**

Aucune.

#### **Vérification**

Utilisez le SMcli -autoSupportConfig show commande pour voir si vous avez activé la fonction. La ligne initiale de la sortie affichée indique l'état d'activation :

The AutoSupport feature is activated on this storage management station.

#### **Niveau minimal de micrologiciel**

7.86

## <span id="page-15-0"></span>**Activation ou désactivation de la fonctionnalité AutoSupport OnDemand au niveau du domaine de gestion EMW (SMcli uniquement).**

Le SMcli enable|disable autoSupportOnDemand La commande active ou désactive la fonction AutoSupport OnDemand. Cette fonction permet au support technique de coordonner la transmission des données AutoSupport et de demander la retransmission des données de support manquantes.

#### **Baies prises en charge**

Cette commande s'applique à toutes les baies de stockage E2700 et E5600 du domaine de gestion à la fois. Elle ne s'applique pas aux baies de stockage E2800 ou E5700.

#### **Contexte**

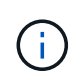

Cette commande est une commande SMcli, pas une commande script. Vous devez exécuter cette commande à partir d'une ligne de commande. Vous ne pouvez pas exécuter cette commande à partir de l'éditeur de script dans le logiciel de gestion du stockage.

Avant d'activer cette fonctionnalité, vous devez d'abord activer la fonctionnalité AutoSupport sur le domaine de gestion. Après l'activation de cette fonction, vous pouvez ensuite activer la fonction de diagnostic à distance AutoSupport (si vous le souhaitez). Les fonctions de diagnostic à distance de AutoSupport sont activées par défaut lorsque la fonctionnalité AutoSupport OnDemand est activée.

#### **Syntaxe**

SMcli enable|disable autoSupportOnDemand

#### **Paramètres**

Aucune.

#### **Vérification**

Utilisez le SMcli -autoSupportConfig show commande pour voir si vous avez activé la fonction. Les deux premières lignes de la sortie affichée indiquent l'état d'activation de la fonctionnalité AutoSupport, suivi de la fonction AutoSupport OnDemand :

The AutoSupport feature is activated on this storage management station. The AutoSupport OnDemand feature is activated on this storage management station.

8.25

## <span id="page-16-0"></span>**Activation ou désactivation de la fonctionnalité de diagnostic à distance AutoSupport au niveau du domaine de gestion EMW (SMcli uniquement).**

Le SMcli enable disable autoSupportRemoteDiag Active ou désactive la fonction de diagnostic à distance AutoSupport. Cette fonctionnalité permet au support technique de demander des données de support afin d'identifier les problèmes à distance.

## **Baies prises en charge**

Cette commande s'applique à toutes les baies de stockage E2700 et E5600 du domaine de gestion à la fois. Elle ne s'applique pas aux baies de stockage E2800 ou E5700.

### **Contexte**

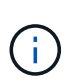

Cette commande est une commande SMcli, pas une commande script. Vous devez exécuter cette commande à partir d'une ligne de commande. Vous ne pouvez pas exécuter cette commande à partir de l'éditeur de script dans le logiciel de gestion du stockage.

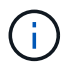

Cette commande a des répercussions sur toutes les baies de stockage compatibles avec ASUP du domaine de gestion.

Avant d'activer cette fonctionnalité, activez d'abord la fonctionnalité AutoSupport, puis la fonctionnalité AutoSupport OnDemand sur le domaine de gestion.

Vous devez activer les trois fonctions dans cet ordre.

- 1. **Activer AutoSupport**
- 2. **Activer AutoSupport OnDemand**
- 3. **Activer les diagnostics à distance AutoSupport**

#### **Syntaxe**

SMcli enable|disable autoSupportRemoteDiag

#### **Paramètres**

Aucune.

## **Vérification**

Utilisez le SMcli -autoSupportConfig show commande pour voir si vous avez activé la fonction. Les trois premières lignes de la sortie affichée indiquent l'état d'activation de la fonctionnalité AutoSupport, suivi de la fonction AutoSupport OnDemand, suivi de l'état de la fonction AutoSupport Remote Diagnostics :

```
The AutoSupport feature is activated on this storage management
station.
The AutoSupport OnDemand feature is activated on this storage management
station.
The AutoSupport Remote Diagnostics feature is activated on this storage
management station.
```
## **Niveau minimal de micrologiciel**

8.25

## <span id="page-17-0"></span>**Planifiez la configuration automatique de la collecte de bundle de support**

Le SMcli -supportBundle schedule la commande crée ou supprime un programme d'enregistrement d'un bundle de support sur une ou plusieurs matrices de stockage. Vous collectez les informations relatives au système et à la configuration dans des packs de support. Ces informations sont transmises au support technique pour l'analyse et les diagnostics.

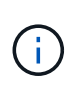

Cette commande est une commande SMcli, pas une commande script. Vous devez exécuter cette commande à partir d'une ligne de commande. Vous ne pouvez pas exécuter cette commande à partir de l'éditeur de script dans le logiciel de gestion du stockage.

Vous pouvez créer deux types d'horaires :

- Daily/Weekly utilisez cette planification lorsque vous devez collecter fréquemment des données pour surveiller de nouvelles configurations ou dépanner une configuration existante.
- Mensuel/annuel utilisez ce calendrier lorsque vous recueillez des données pour évaluer le fonctionnement à long terme de votre matrice de stockage.

## **Syntaxe permettant de créer un planning quotidien/hebdomadaire**

```
SMcli -supportBundle schedule enable
(all | storageArrayName)
startTime=HH:MM
startDate=MM:DD:YYYY
endDate=MM:DD:YYYY
daysOfWeek=[Sunday Monday Tuesday Wednesday Thursday Friday Saturday]
data=pathName
```
#### **Syntaxe permettant de créer un planning mensuel/annuel**

```
SMcli -supportBundle schedule enable
(all | storageArrayName)
startTime=HH:MM
startDate=MM:DD:YYYY
endDate=MM:DD:YYYY
months=[January February March April May June July August September
October
November December]
weekNumber=(First|Second|Third|Fourth|Last)
dayOfWeek=(Sunday|Monday|Tuesday|Wednesday|Thursday|Friday|Saturday)|
onDays=[1-31] |
data=pathName
```
#### **Syntaxe permettant de supprimer un planning**

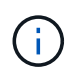

Cette commande supprime complètement la planification de la matrice de stockage. Pour relancer l'enregistrement des informations de bundle de support, vous devez créer un nouveau programme.

```
SMcli -supportBundle schedule disable
(all|storageArrayName)
```
#### **Paramètres**

Le tableau suivant répertorie les paramètres d'un planning quotidien/hebdomadaire.

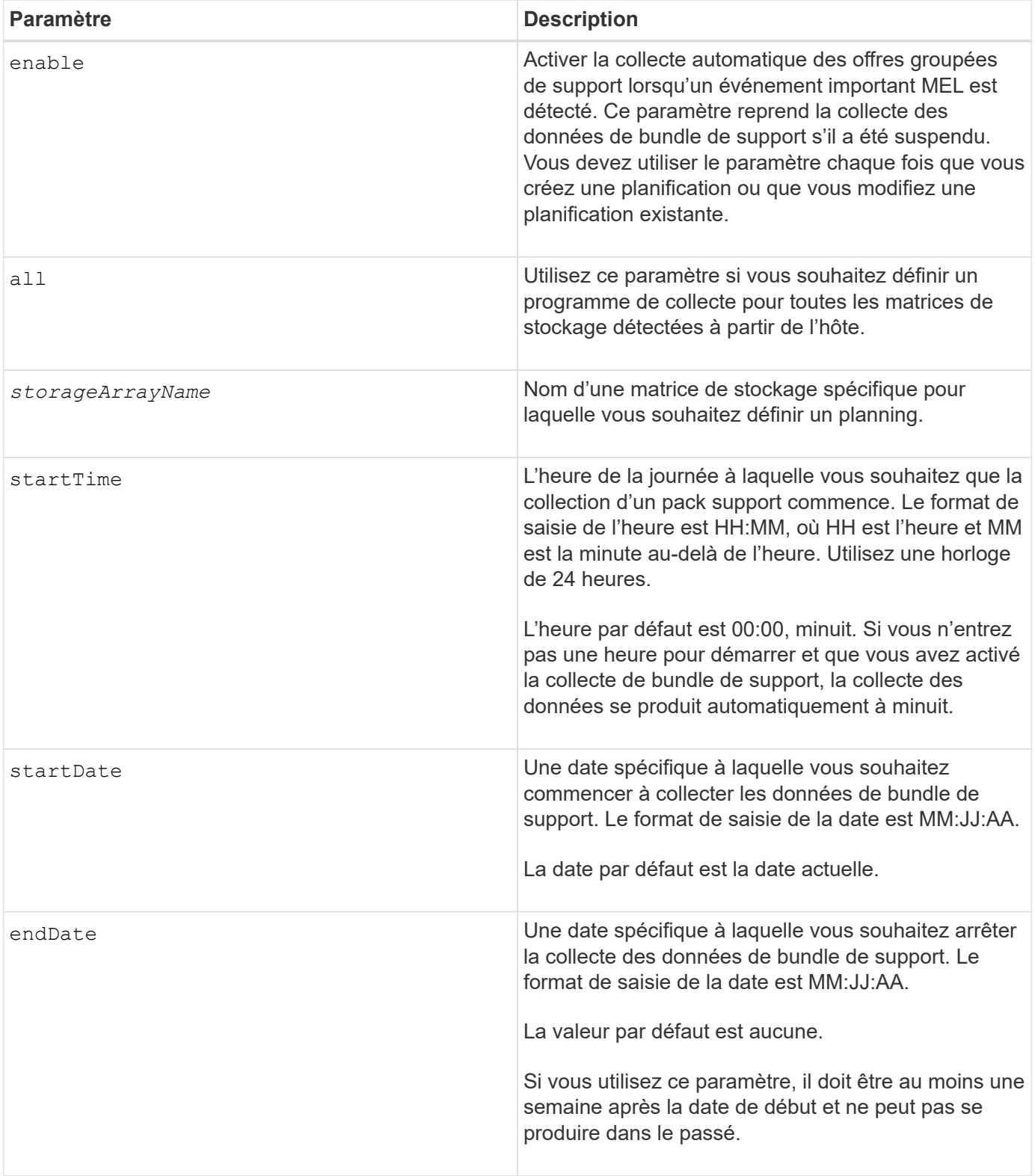

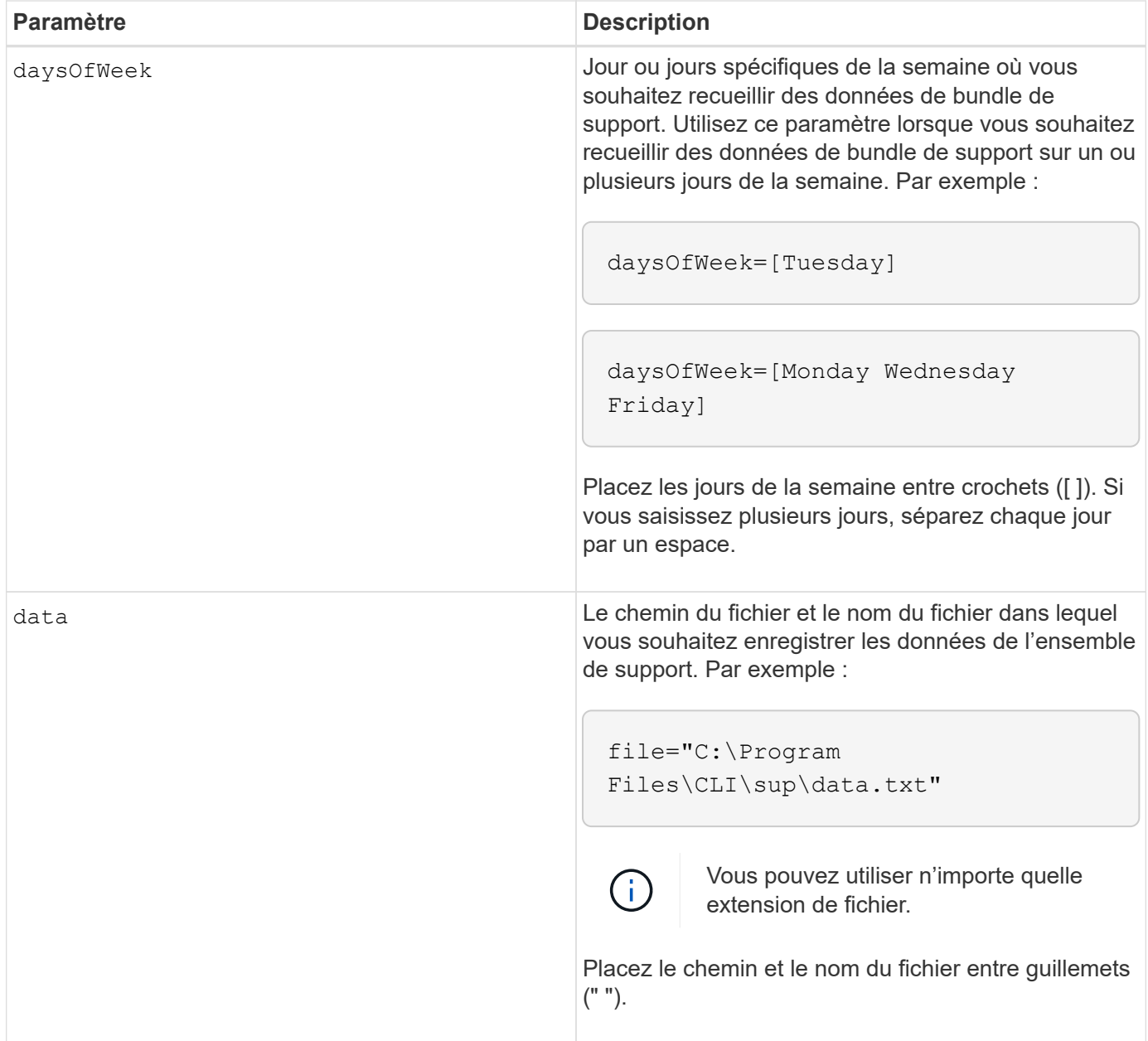

Le tableau suivant répertorie les paramètres d'un planning mensuel/annuel.

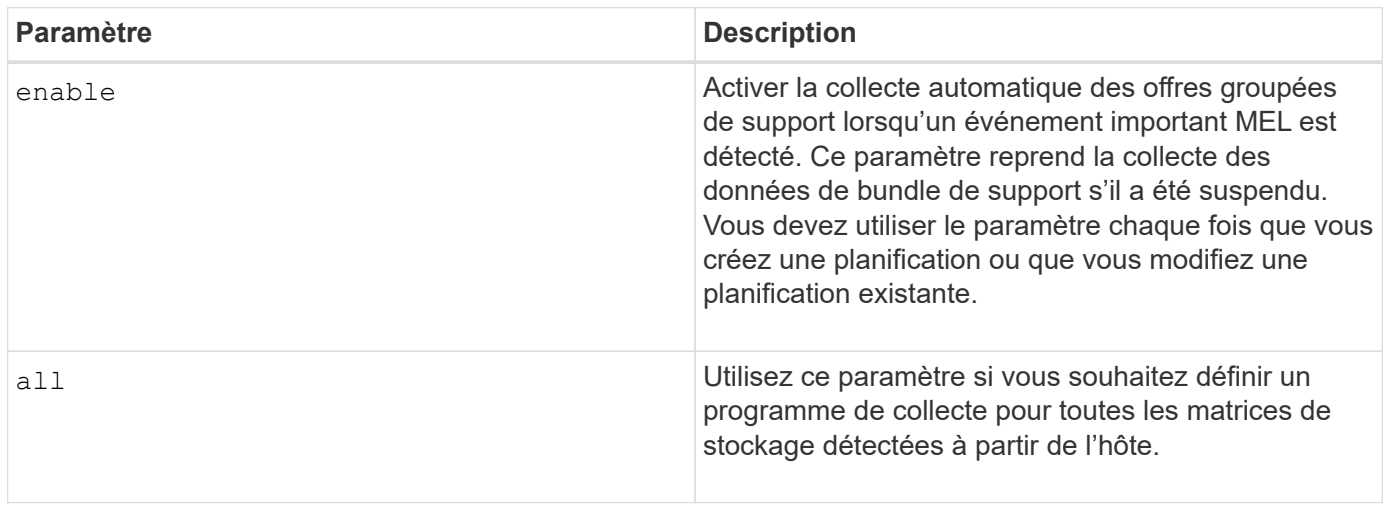

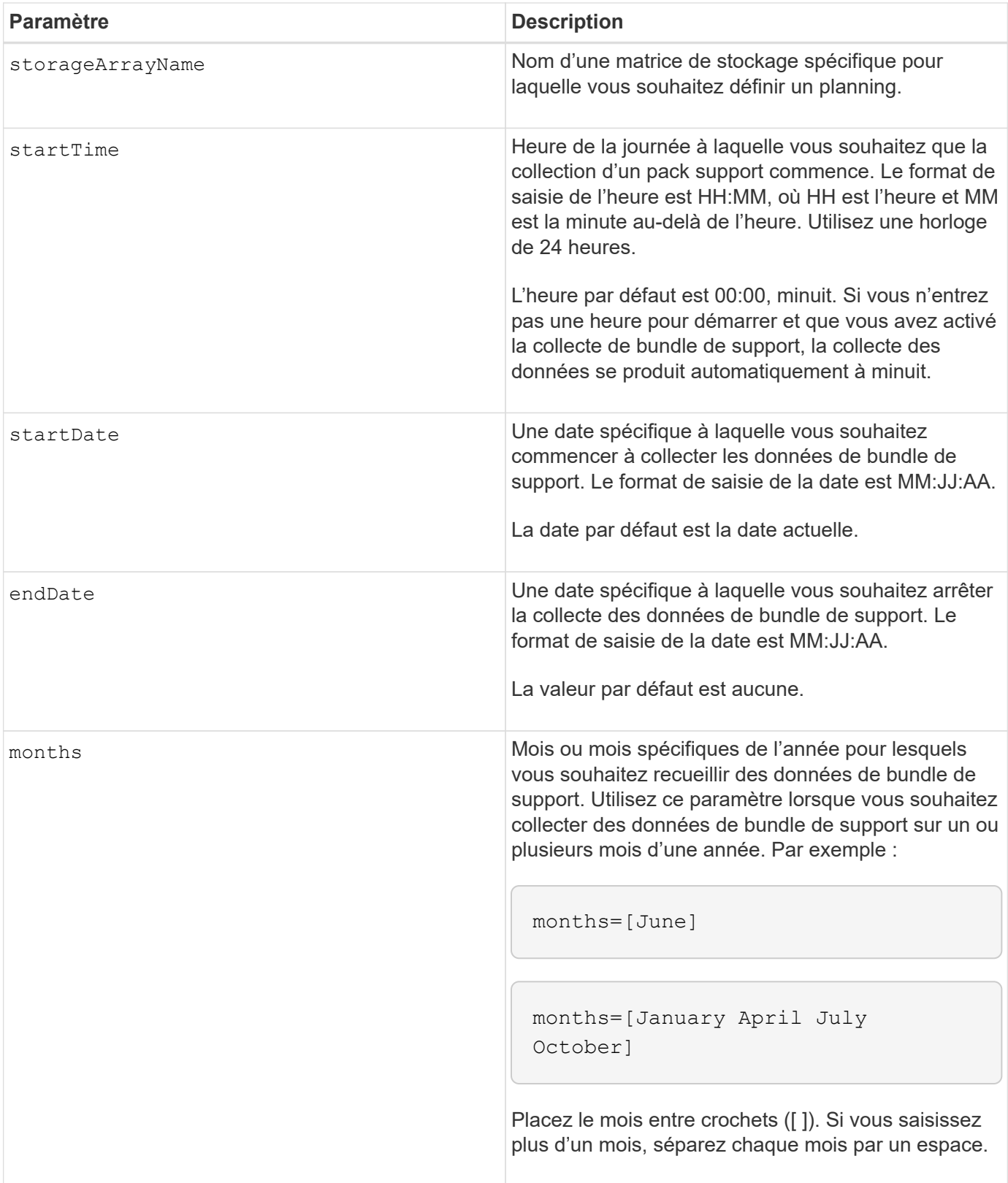

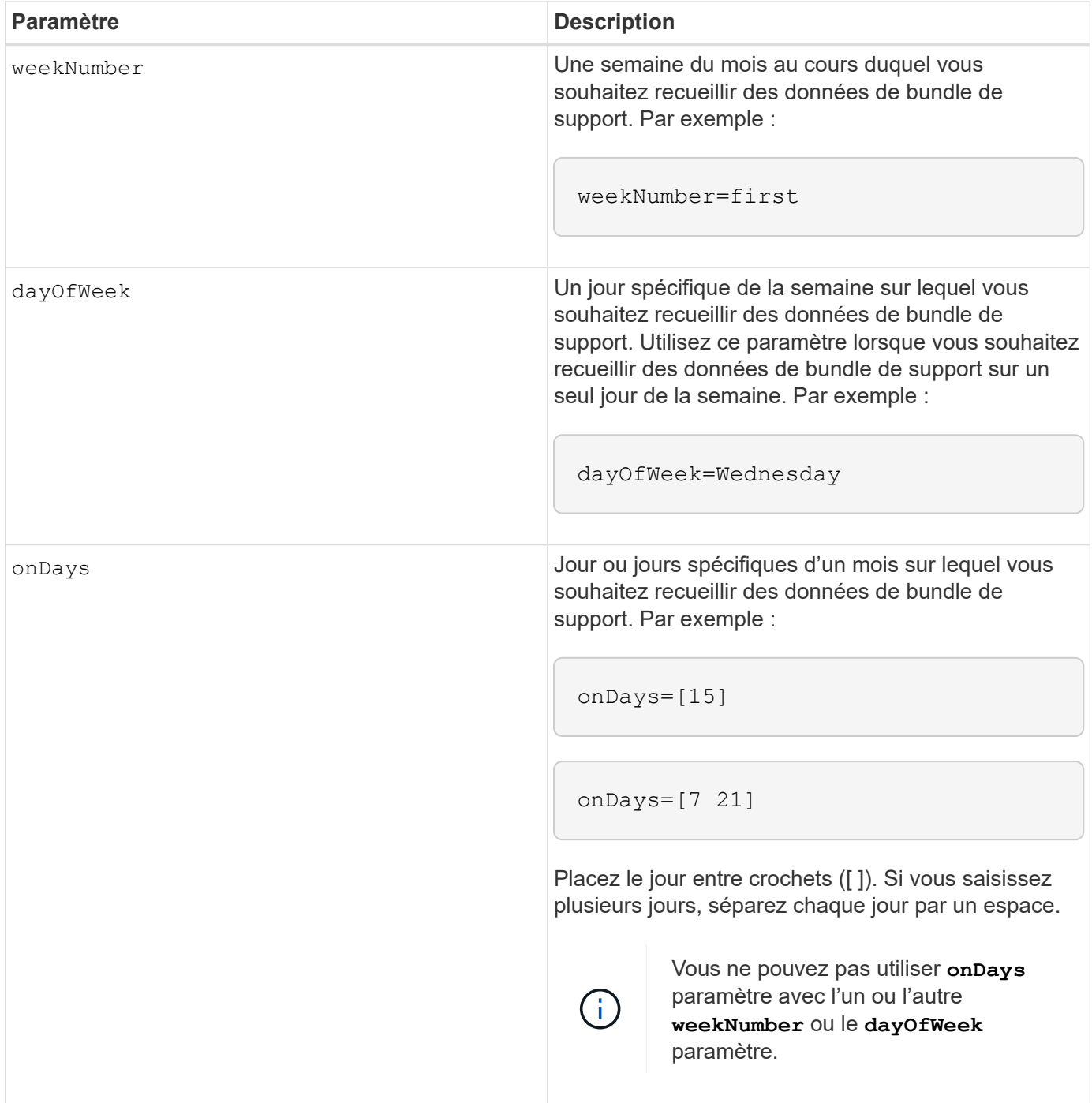

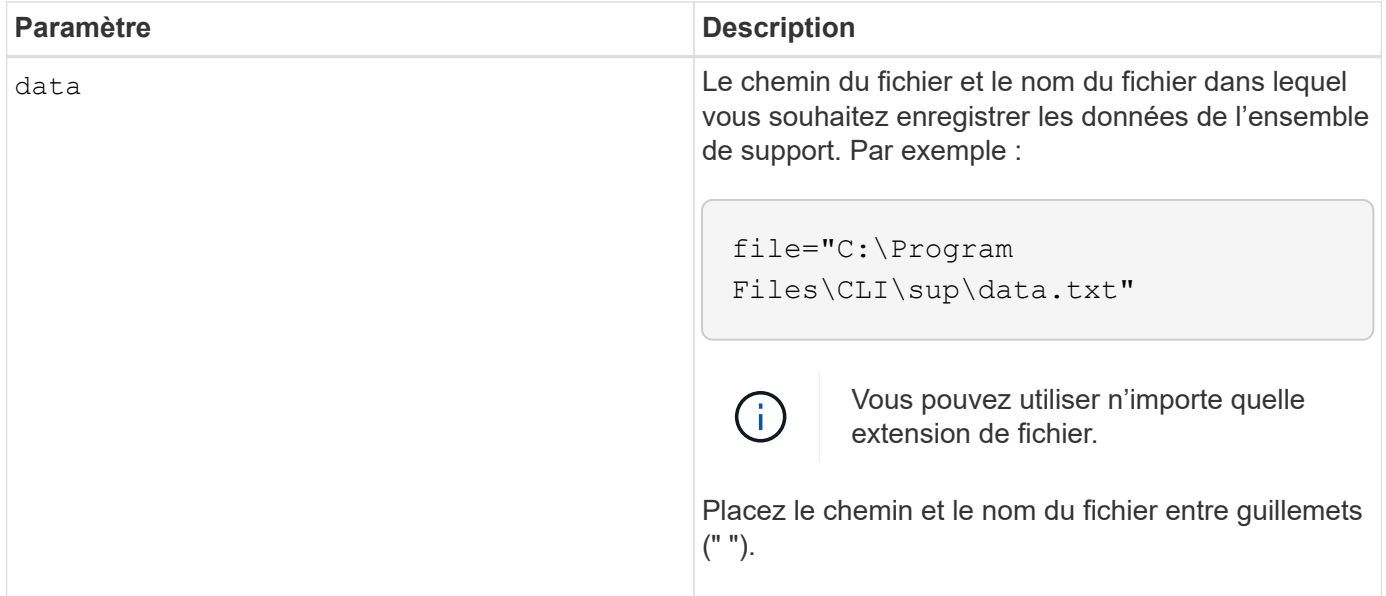

Le tableau suivant répertorie les paramètres de suppression d'un planning.

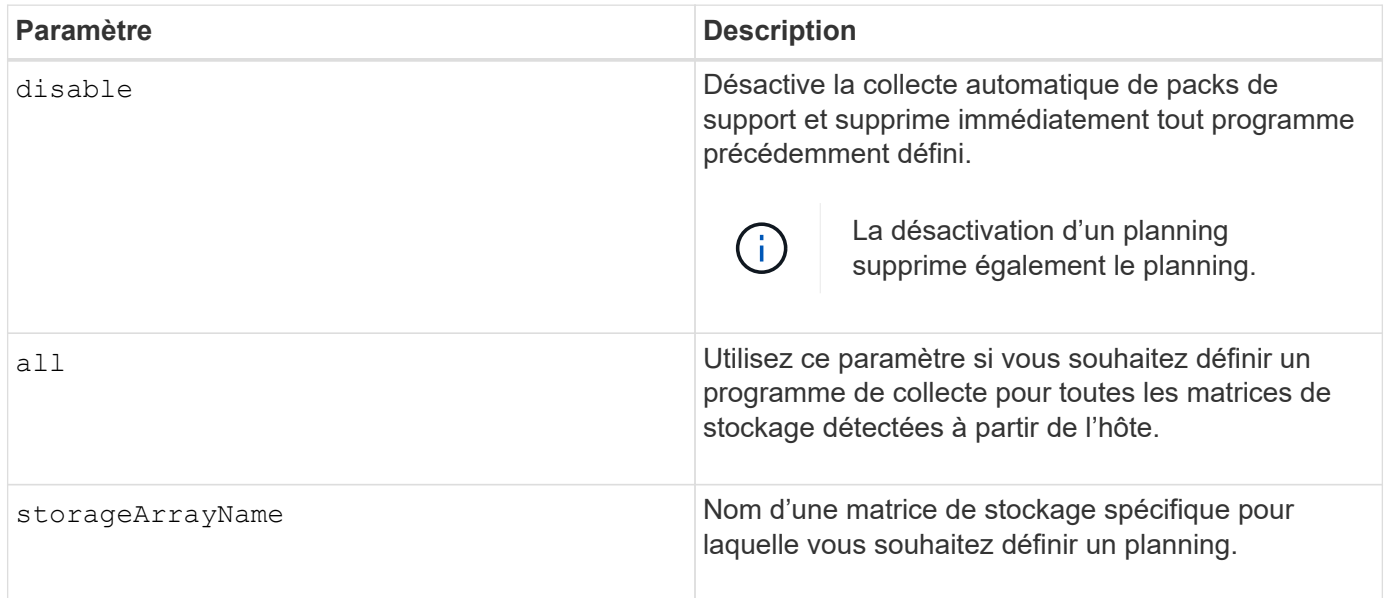

### **Remarques**

Lorsque vous utilisez le all paramètre pour définir une planification commune pour toutes les matrices de stockage, les planifications pour les matrices de stockage individuelles sont supprimées. Si une planification est définie pour toutes les baies de stockage, les baies de stockage nouvellement découvertes suivront la même planification. Si une planification est définie pour toutes les baies de stockage et qu'une planification est définie pour une seule baie de stockage, les baies de stockage nouvellement découvertes n'ont pas de planification définie.

Voici quelques exemples d'utilisation de cette commande. Le premier exemple est un planning quotidien/hebdomadaire qui répond aux critères suivants pour la collecte des données de bundle de support :

- Le nom de la matrice de stockage est DevKit4
- L'heure de début de la collecte est 02:00 (2:00 le matin)
- La date de début est 05:01:2013 (1er mai 2013)
- Les données seront recueillies le lundi et le vendredi de chaque semaine
- Ce programme ne comporte pas de date de fin et ne peut être arrêté qu'en exécutant le SMcli -supportBundle schedule disable commande

SMcli -supportBundle schedule enable DevKit4 startTime=02:00 startDate=05:01:2013 endDate=05:10:2014 daysOfWeek=[Monday Friday]

Le deuxième exemple est un planning mensuel/annuel qui répond aux critères suivants pour la collecte des données de bundle de support :

- Le nom de la matrice de stockage est eng stor1
- L'heure de début de la collecte est 04:00 (4:00 le matin)
- La date de début est 05:01:2013 (1er mai 2013)
- Les données seront recueillies en mars, avril, mai, juin et août
- Les données seront recueillies les premiers et les vingt premiers jours de chaque mois
- Ce programme ne comporte pas de date de fin et ne peut être arrêté qu'en exécutant le SMcli -supportBundle schedule disable commande

```
SMcli -supportBundle schedule enable eng_stor1 startTime=04:00
startDate=05:01:2013 months=[March April May June August] onDays=[1 21]
```
Le troisième exemple est un planning mensuel/annuel qui répond aux critères suivants pour la collecte des données de bundle de support :

- Le nom de la matrice de stockage est firmware\_2
- L'heure de début de la collection est 22:00 (10:00 la nuit)
- La date de début est 05:01:2013 (1er mai 2013)
- Les données seront recueillies en mars, avril, mai, juin et août
- Les données seront recueillies le vendredi de la première semaine de chaque mois
- Cette annexe se terminera le 05:10:2014 (10 mai 2014)

```
SMcli -supportBundle schedule enable firmware_2 startTime=22:00
startDate=05:01:2013 endDate=05:10:2014 months=[March April May June
August]
weekNumber=First dayOfWeek=Friday
```
### **Niveau minimal de firmware**

7.83

#### **Informations sur le copyright**

Copyright © 2024 NetApp, Inc. Tous droits réservés. Imprimé aux États-Unis. Aucune partie de ce document protégé par copyright ne peut être reproduite sous quelque forme que ce soit ou selon quelque méthode que ce soit (graphique, électronique ou mécanique, notamment par photocopie, enregistrement ou stockage dans un système de récupération électronique) sans l'autorisation écrite préalable du détenteur du droit de copyright.

Les logiciels dérivés des éléments NetApp protégés par copyright sont soumis à la licence et à l'avis de nonresponsabilité suivants :

CE LOGICIEL EST FOURNI PAR NETAPP « EN L'ÉTAT » ET SANS GARANTIES EXPRESSES OU TACITES, Y COMPRIS LES GARANTIES TACITES DE QUALITÉ MARCHANDE ET D'ADÉQUATION À UN USAGE PARTICULIER, QUI SONT EXCLUES PAR LES PRÉSENTES. EN AUCUN CAS NETAPP NE SERA TENU POUR RESPONSABLE DE DOMMAGES DIRECTS, INDIRECTS, ACCESSOIRES, PARTICULIERS OU EXEMPLAIRES (Y COMPRIS L'ACHAT DE BIENS ET DE SERVICES DE SUBSTITUTION, LA PERTE DE JOUISSANCE, DE DONNÉES OU DE PROFITS, OU L'INTERRUPTION D'ACTIVITÉ), QUELLES QU'EN SOIENT LA CAUSE ET LA DOCTRINE DE RESPONSABILITÉ, QU'IL S'AGISSE DE RESPONSABILITÉ CONTRACTUELLE, STRICTE OU DÉLICTUELLE (Y COMPRIS LA NÉGLIGENCE OU AUTRE) DÉCOULANT DE L'UTILISATION DE CE LOGICIEL, MÊME SI LA SOCIÉTÉ A ÉTÉ INFORMÉE DE LA POSSIBILITÉ DE TELS DOMMAGES.

NetApp se réserve le droit de modifier les produits décrits dans le présent document à tout moment et sans préavis. NetApp décline toute responsabilité découlant de l'utilisation des produits décrits dans le présent document, sauf accord explicite écrit de NetApp. L'utilisation ou l'achat de ce produit ne concède pas de licence dans le cadre de droits de brevet, de droits de marque commerciale ou de tout autre droit de propriété intellectuelle de NetApp.

Le produit décrit dans ce manuel peut être protégé par un ou plusieurs brevets américains, étrangers ou par une demande en attente.

LÉGENDE DE RESTRICTION DES DROITS : L'utilisation, la duplication ou la divulgation par le gouvernement sont sujettes aux restrictions énoncées dans le sous-paragraphe (b)(3) de la clause Rights in Technical Data-Noncommercial Items du DFARS 252.227-7013 (février 2014) et du FAR 52.227-19 (décembre 2007).

Les données contenues dans les présentes se rapportent à un produit et/ou service commercial (tel que défini par la clause FAR 2.101). Il s'agit de données propriétaires de NetApp, Inc. Toutes les données techniques et tous les logiciels fournis par NetApp en vertu du présent Accord sont à caractère commercial et ont été exclusivement développés à l'aide de fonds privés. Le gouvernement des États-Unis dispose d'une licence limitée irrévocable, non exclusive, non cessible, non transférable et mondiale. Cette licence lui permet d'utiliser uniquement les données relatives au contrat du gouvernement des États-Unis d'après lequel les données lui ont été fournies ou celles qui sont nécessaires à son exécution. Sauf dispositions contraires énoncées dans les présentes, l'utilisation, la divulgation, la reproduction, la modification, l'exécution, l'affichage des données sont interdits sans avoir obtenu le consentement écrit préalable de NetApp, Inc. Les droits de licences du Département de la Défense du gouvernement des États-Unis se limitent aux droits identifiés par la clause 252.227-7015(b) du DFARS (février 2014).

#### **Informations sur les marques commerciales**

NETAPP, le logo NETAPP et les marques citées sur le site<http://www.netapp.com/TM>sont des marques déposées ou des marques commerciales de NetApp, Inc. Les autres noms de marques et de produits sont des marques commerciales de leurs propriétaires respectifs.